# **RANCANG BANGUN APLIKASI LAYANAN ANGKUT SAMPAH RUMAH TANGGA BERBASIS ANDROID**

**Novianto Aristo T.C1 , Riyadi J. Iskandar2 , Alfred Yulius Arthadi Putra3**

1,2,3Informatika Fakultas Teknologi Informasi Universitas Widya Dharma Pontianak email: <sup>1</sup>noviantoaristo24@gmail.com,<sup>2</sup>riyadijiskandar@gmail.com,<sup>3</sup>alfredyulius703@gmail.com

## *Abstract*

*Garbage is waste of human activities that can disturb and even harm the environment.In this growing*  age, the number of people in urban areas is increasing. Where it have an impact with the increasing problem of *household waste. The use of technology that is currently developing can help the community in solving problem of household waste with the design of android-based garbage transport service application. This application*  was created with the aim of producing an android-based garbage transport service. The application that can be used by the public in the form of household waste transportation services to overcome or reduce the problem of *household waste. In designing this application, the author used Unified Modeling Language (UML) as an object-based analysis technique to describe application modeling, using the Flutter Framework with the Dart programming language, Visual Studio Code as the text editor and firebase as a database. From the whole research process can be concluded that this application can help the community in tacking or reducing the problem of household waste. The advice directed to the reader is to add feature featured to make it easier for app users and improve it and make it more attractive.* 

*Keywords—Design, Trash, Android, Services.* 

#### **Abstrak**

Sampah merupakan limbah sisa kegiatan manusia yang dapat menganggu bahkan membahayakan lingkungan. Di zaman yang semakin berkembang ini, jumlah penduduk di area perkotaan semakin meningkat. Dimana hal tersebut dapat berdampak dengan meningkatnya permasalahan sampah rumah tangga. Pemanfaatan teknologi yang saat ini berkembang dapat membantu masyarakat dalam mengatasi permasalahan sampah rumah tangga dengan dirancangnya Aplikasi Layanan Layanan Angkut Sampah Berbasis Android.Aplikasi ini dibuat dengan tujuan menghasilkan aplikasi layanan angkut sampah berbasis android yang dapat digunakan oleh masyarakat dalam bentuk jasa layanan pengangkutan sampah rumah tangga untuk menanggulangi atau mengurangi permasalahan sampah rumah tangga. Dalam merancang aplikasi ini, penulis menggunakan Unified Modeling Language (UML) sebagai teknik analisis yang berbasis objek untuk memgambarkan pemodelan aplikasi, menggunakan Framework Flutter dengan bahasa pemrograman Dart, Visual Studio Code sebagi teks editor dan firebase sebagai database.Dari keseluruhan proses penelitian dapat disimpulkan bahwa aplikasi ini dapat membantu masyarakat dalam menanggulangi atau mengurangi permasalah sampah rumah tangga. Adapun saran yang ditujukan kepada pembaca adalah mengembahkan fitur fitur untuk memudahkan pengguna aplikasi dan memperbaiki tampilan agar lebih menarik lagi.

**Kata kunci**—Perancangan, Sampah, Android, Layanan.

# **1. PENDAHULUAN**

Dalam perkembangan teknologi, komputer diperlukan untuk membantu meringankan suatu pekerjaan, dapat mengoptimalkan aktivitas dalam mencapai tujuan tertentu dan memberikan informasi dari pengaplikasian komputer. Dengan adanya komputer, segala sesuatu yang dikerjakan secara manual perlahan-lahan tergeser oleh teknologi yang semakin canggih.Usaha manusia untuk menemukan terobosan baru dibidang teknologi tentunya sangat mendukung proses kerja yang pada awalnya memerlukan waktu yang relatif lama menjadi dapat terselesaikan dengan waktu yang relatif singkat dan dengan hasil yang memuaskan, meskipun jika dibandingkan dengan sistem manual, biaya operasional yang diperlukan oleh sistem terkomputerisasi lebih besar.Teknologi yang sangat populer saat ini adalah perangkat mobile. Pada perangkat mobile, Android merupakan sistem operasi yang populer saat ini dan menjadi yang paling diunggulkan oleh para pengguna, karena fiturnya yang sangat menarik.

Seiring berkembangnya zaman, pembangunan wilayah perkotaan di Indonesia juga berkembang pesat, diikuti dengan meningkatnya jumlah penduduk di area perkotaan. Dimana jumlah penduduk di area perkotaan yang cukup banyak dan relatif padat akan berdampak dengan meningkatnya masalah sampah rumah tangga di lingkungan sekitarnya. Masalah sampah rumah tangga merupakan masalah yang tidak dapat lepas dari perilaku manusia atau masyarakat dan erat hubungannya dengan kehidupan manusia. Masalah sampah rumah tangga dapat di jumpai pada kehidupan sehari-hari, baik dalam kehidupan perorangan maupun lingkungannya. Apabila masalah sampah rumah tangga tersebut tidak terkelola dengan baik, maka dapat mencemari lingkungan, menganggu atau merusak ekosistem, dan dapat menimbulkan bau yang tidak sedap.

Perkembangan dunia yang semakin berkembang ini membuat kebutuhan seseorang meningkat, diikuti dengan meningkatnya aktivitas seseorang dalam melakukan perkembangan karirnya untuk memenuhi kebutuhan hidup sehari-hari. Kesibukan dalam melakukan pekerjaannya akan mempengaruhi pola hidup seseorang dalam segala bidang. Sebagai contoh, tidak sedikit masyarakat yang masih kesulitan membuang sampah karena kesibukannya. Bahkan ketika ada waktu luang lebih memilih untuk beristirahat.

Berdasarkan uraian diatas, maka penulis ingin membuat aplikasi layanan angkut sampah berbasis Android yang dapat digunakan oleh masyarakat dalam bentuk jasa layanan pengangkutan sampah untuk menanggulangi atau mengurangi permasalah sampah rumah tangga.

## **2. METODE PENELITIAN**

2.1 Rancangan Penelitian, Teknik Pengumpulan Data, Teknik Analisis Sistem, Teknik Perancangan Sistem. 2.1.1 Rancangan Penelitian

Dalam penelitian ini, digunakan desain penelitian deskriptif dengan mempelajari literatur-literatur untuk mengetahui cara merancang suatu aplikasi yang sesuai harapan.

2.1.2 Teknik Pengumpulan Data

Teknik pengumpulan data yang digunakan adalah studi literatur, yaitu pengumpulan data dengan melakukan pengumpulan atau pencarian data terhadap pustaka pustaka yang ada seperti jurnal ilmiah, buku, dan ebook yang berkaitan dengan penelitian untuk mendukung dan memperkuat teori-teori yang terdapat dalam penelitian.

2.1.3 Teknik Analisis Sistem

Teknik analisis sistem yang digunakan adalah teknik berorientasi objek dengan pemodalan *Unified Modeling Language* (UML) yang digunakan untuk menggambarkan prosedur, aliran, dan proses kerja sistem pada rancangan aplikasi.

2.1.4 Teknik Perancangan Sistem

Dalam merancang aplikasi ini, penulis menggunakan Framework Flutter dengan bahasa pemrograman Dart, Visual Studio Code sabagai *text editor,* dan Firebase sebagai database-nya.

2.2 Landasan Teori

2.2.1 Sistem Operasi

Sistem Operasi adalah pengelola seluruh sumber daya yang terdapat pada sistem komputer dan menyediakan sekumpulan layanan (*system calls*) ke pemakai sehingga memudahkan dan menyamankan pengguna serta pemanfaatan sumber daya sistem komputer[1].

2.2.2 Android

Android adalah sistem operasi berbasis Linux yang dirancang untuk perangkat seluler layar sentuh seperti telepon pintar dan komputer tablet<sup>[2]</sup>.

2.2.3 Smartphone

*Smartphone* adalah telepon seluler yang kemampuannya tidak terbatas untuk komunikasi melalui telepon dan *text messaging*, tetapi juga untuk melakukan fungsi sebagaimana halnya komputer [3]. 2.2.4 Layanan

Layanan adalah suatu tindakan secara sukarela dari pihak yang satu ke pihak lain dengan tujuan untuk membantu atau adanya permintaan kepada pihak yang lain dengan tujuan memenuhi kebutuhannya secara sukarela<sup>[4]</sup>.

2.2.5 Sampah

Sampah merupakan materi/bahan sisa atau lebih (baik oleh manusia maupun alam) yang tidak diperlukan, tidak berguna, tidak mempunyai nilai, serta tidak berharga yang akhirnya dibuang (dibuang) maupun ditolak, yang merupakan materi/bahan yang dapat menganggu bahkan membahayakan (fungsi) lingkungan[5]. 2.2.6 Visual Studio Code

Visual Studio Code (VC Code) adalah sebuah teks *editor* ringan dan handal yang dibuat oleh Microsoft untuk sistem operasi *multiplatform*, artinya tersedia juga untuk versi Linux, Mac, dan Windows[6]. 2.2.7 Flutter

Flutter merupakan *framework* yang dibuat google menggunakan bahasa Dart<sup>[7]</sup>.

2.2.8 Dart

Dart adalah Bahasa berorientasi objek (*Object Oriented*) dengan sintaksis (*Syntax*) C-style yang dapat diubah secara opsional menjadi JavaScript[8].

#### 2.2.9 Firebase Database

Firebase adalah NoSQL database dan data disimpan dalam struktur pohon JSON. Firebase menyediakan *library client* yang dapat berintegrasi dengan Android, iOS, JavaScript, Java, Objective-C, swift dan Node.js. Firebase juga menyediakan API yang memungkinkan aplikasi melakukan sinkronisasi antar *client* serta disimpan di *cloud server*[9].

#### 2.2.10 Unified Modeling Language (UML)

*Unified Modeling Language* adalah bahasa untuk menspesifikasi, menvisualisasi, membangun serta mendokumentasikan bagian dari informasi yang digunakan untuk dihasilkan oleh proses pembuatan perangkat lunak, dari sistem perangkat lunak, seperti pada pemodelan bisnis, dan sistem non perangkat lunak lainnya[10].

## **3. HASIL DAN PEMBAHASAN**

#### 3.1 Perancangan Unified Modeling Language (UML)

Untuk menggambarkan prosedur, aliran atau proses kerja sistem pada ranccangan aplikasi, penulis menggunakan teknik pemodelan Unified Modeling Language (UML). Diagram UML yang digunakan dalam perancangan aplikasi yaitu diagram *use case*dan diagram sekuensial.

3.1.1 Diagram *Use Case* 

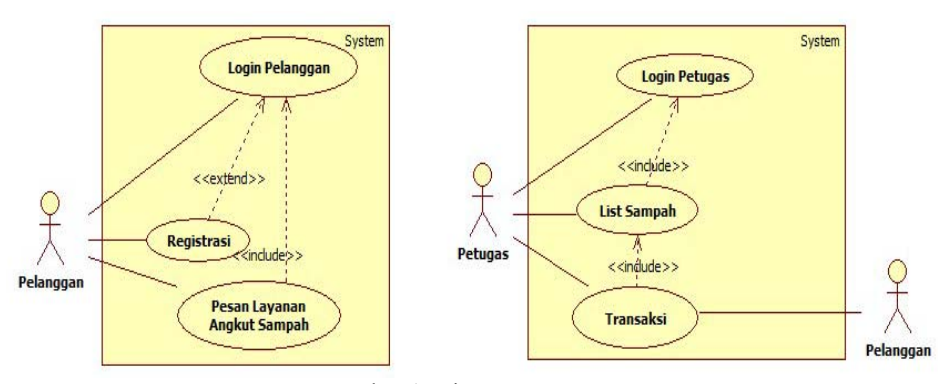

Gambar 1. Diagram Use Case

Gambar 1 merupakan diagram *use case* dari aplikasi layanan angkut sampah berbasis android. Diagram *use case*digunakan untuk menggambarkan model dari sebuah aplikasi dengan kondisi pengguna aplikasi sebagai aktor yang berinteraksi dengan sistem aplikasi. *Use case* juga dapat membantu dalam menggambarkan proses yang akan berjalan. Gambaran mengenai proses sistem yang dibuat ini akan mempermudah penulis untuk mengetahui alur kerja pada sistem aplikasi layanan angkut sampah ini. Adapun penjelasan tentang sistem aplikasi layanan angkut sampah yang dapat dilihat pada setiap proses sebagai berikut:

- a. *Login* Pelanggan merupakan proses yang dilakukan pelanggan dan petugas untuk mengakses aplikasi layanan angkut sampah ini.
- b. *Login* Petugas merupakan Login petugas, merupakan proses yang dilakukan petugas untuk mengakses aplikasi layanan angkut sampah sisi petugas.
- c. Registrasi, merupakan proses yang dilakukan oleh pelanggan untuk mendaftarkan akun pada aplikasi layanan angkut sampah ini.
- d. Pesan layanan angkut sampah, merupakan proses yang dilakukan oleh pelanggan untuk memesan layanan angkut sampah. Proses ini dapat dilakukan ketika pelanggan sudah *login* pada aplikasi layanan angkut sampah.
- e. *List* sampah, merupakan proses yang dilakukan oleh petugas untuk memilih pesanan angkut sampah yang sudah masuk kedalam sistem. Proses ini dapat dilakukan ketika petugas sudah *login* pada aplikasi layanan angkut sampah.
- f. Transaksi, merupakan proses yang dilakukan antara pelanggan dan petugas. Proses ini dapat dilakukan ketika petugas telah memilih sampah yang akan diangkut.

3.1.2 Diagram Sekuensial Login Pelanggan

Gambar 2 merupakan diagram sekuensial yang menggambarkan proses login pelanggan. Berdasarkan gambar 2, diagram sekuensial login pelanggan dimulai oleh pelanggan membuka aplikasi dan sistem menampilkan *Layout* Login. Setelah Layout Login ditampilkan, pelanggan memasukan email dan password kemudian pelanggan menyentuh tombol masuk. Sistem akan menvalidasi email dan password yang dimasukan. Pada proses validasi terdapat fragmen gabungan alt (Alternatif) yang berarti fragmen gabungan mewakili pilihan tertentu. Jika login berhasil maka sistem menutup *Layout* Login kemudian menampilkan *Layout* Utama Pelanggan. Jika login gagal maka sistem akan menampilkan pesan kesalahan pada *Layout* Login Pelanggan.

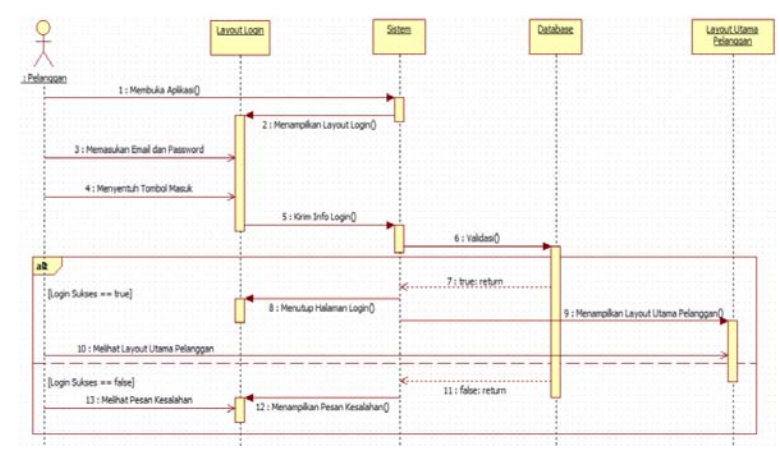

Gambar 2. Diagram Sekuensial Login Pelanggan

3.1.3 Diagram Sekuensial Login Petugas

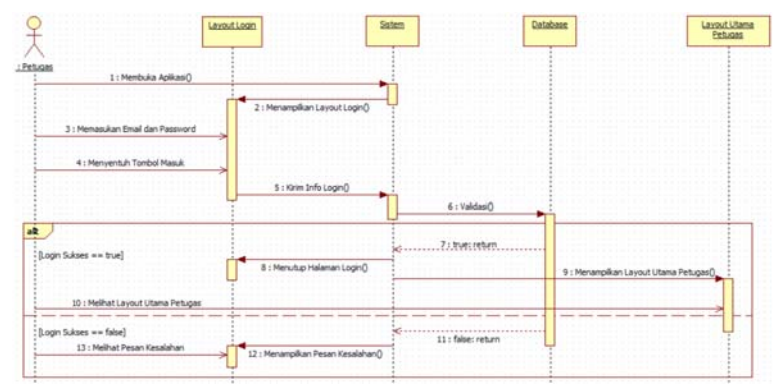

Gambar 3. Diagram Sekuensial Login Petugas

Gambar 3 merupakan diagram sekuensial yang menggambarkan proses login petugas. Berdasarkan gambar 3, diagram sekuensial login petugas oleh petugas membuka aplikasi dan sistem menampilkan *Layout* Login. Setelah *Layout* Login ditampilkan, petugas memasukan email dan password kemudian petugas menyentuh tombol masuk. Sistem akan menvalidasi email dan password yang dimasukan. Pada proses validasi terdapat fragmen gabungan alt (Alternatif) yang berarti fragmen gabungan mewakili pilihan tertentu. Jika login berhasil maka sistem menutup *Layout* Login kemudian menampilkan *Layout* Utama Petugas. Jika login gagal maka sistem akan menampilkan pesan kesalahan pada *Layout* Login Petugas.

3.1.4 Diagram Sekuensial Registrasi

Diagram Sekuensial Registrasi menggambarkan proses registrasi oleh pelanggan. Setiap pelanggan diwajibkan untuk melakukan registrasi terlebih dahulu untuk mendaftarkan akun pada aplikasi layanan angkut sampah ini.

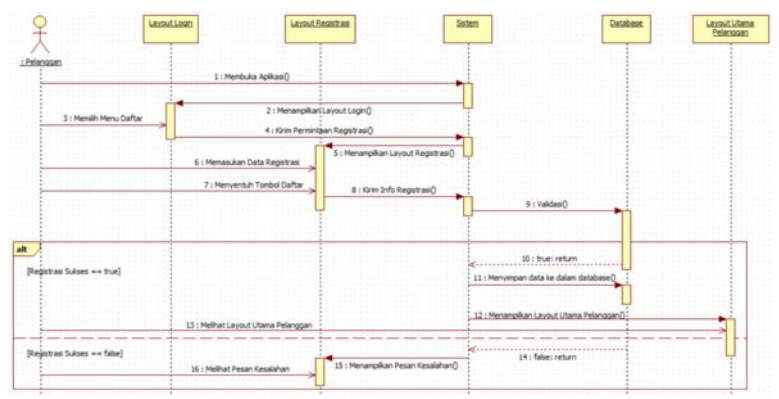

Gambar 4. Diagram Sekuensial Registrasi

Gambar 4 merupakan diagram sekuensial registrasi dimulai oleh pelanggan membuka aplikasi dan sistem menampilkan Layout Login. Setelah Layout Login ditampilkan, pelanggan memilih menu daftar. Sistem menampilkan Layout registrasi kemudian pelanggan memasukan data registrasi serta menyentuh tombol Daftar. Sistem akan validasi data registrasi yang dimasukan. Pada proses validasi terdapat fragmen gabungan alt (Alternatif) yang berarti fragmen gabungan mewakili pilihan tertentu. Jika registrasi berhasil, sistem akan menyimpan data registrasi ke dalam database serta menampilkan Layout Utama Pelanggan. Jika registrasi gagal, sistem akan menampilkan pesan kesalahan pada Layout Registrasi.

3.1.5 Diagram Sekuensial Pesan Layanan Angkut Sampah

Diagram sekuensial pesan layanan angkut sampah menggambarkan proses pesan layanan angkut sampah yang dilakukan oleh pelanggan.

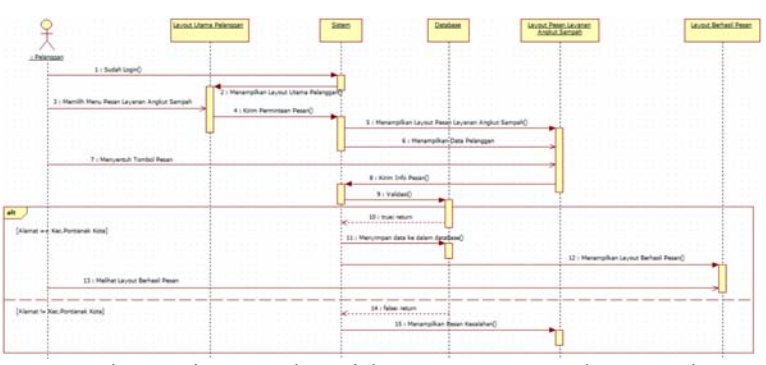

Gambar 5. Diagram Sekuensial Pesan Layanan Angkut Sampah

Gambar 5 merupakan diagram sekuensial pesan layanan angkut sampah dimulai ketika pelanggan berhasil *login* kemudian sistem menampilkan *Layout* Utama Pelanggan lalu pelanggan memilih menu Pesan Layanan Angkut Sampah. Sistem menampilkan *Layout* Pesan Layanan Angkut Sampah kemudian menampilkan data pelanggan. Saat pelanggan menyentuh tombol pesan maka sistem akan melakukan validasi alamat. Pada proses validasi terdapat fragmen gabungan alt (Alternatif) yang berarti fragmen gabungan mewakili pilihan tertentu. Jika alamat pelanggan berada di Kecamatan Pontianak Kota maka sistem akan menyimpan data pesanan ke dalam *database* kemudian menampilkan *Layout* Berhasil Pesan. Jika alamat pelanggan tidak di Kecamatan Pontianak Kota maka sistem akan menampilkan pesan kesalahan pada *Layout* Pesan Layanan Angkut Sampah. 3.1.6 Diagram Sekuensial List Sampah

Diagram sekuensial list sampah menggambarkan proses memilih sampah yang akan diangkut oleh petugas.

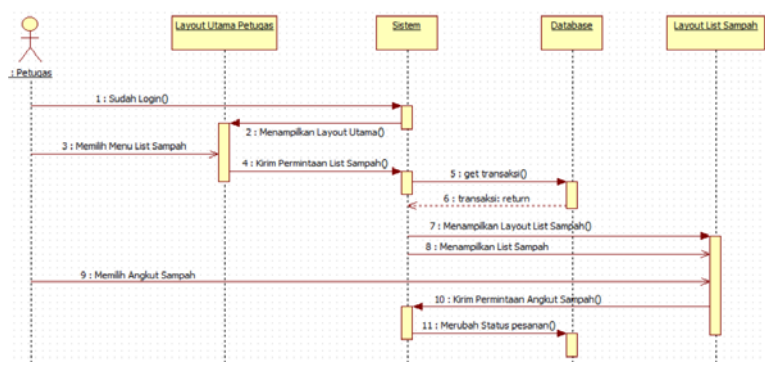

Gambar 6. Diagram Sekuensial List Sampah

Gambar 6 merupakan diagram sekuensial *list* sampah dimulai ketika petugas sudah melakukan proses *login* maka sistem menampilkan *Layout* Utama Petugas kemudian petugas memilih menu *list* sampah. Sistem menampilkan *Layout list* sampah kemudian menampilkan *list* sampah. Ketika petugas memilih angkut sampah maka sistem merubah status pesan sampah.

#### 3.1.7 Diagram Sekuensial Transaksi

Diagram Sekuensial Transaksi menggambarkan proses transaksi yang dilakukan antara pelanggan dan petugas. Gambar 7 merupakan diagram sekuensial transaksi ketika petugas sudah memilih sampah maka sistem menampilkan *Layout* Angkut Sampah pada petugas yang sudah memilih sampah. Petugas menuju alamat pesanan. Saat petugas tiba di alamat pesanan, petugas menimbang sampah. Petugas menyentuh tombol pembayaran kemudian sistem menampilkan *Layout* pembayaran. Petugas memasukan total timbangan pada *Layout* pembayaran kemudian sistem menghitung total pembayaran. Saat total pembayaran ditampilkan, petugas meminta pelanggan untuk melakukan pembayaran. Pelanggan melakukan pembayaran kepada petugas. Petugas menyentuh tombol selesai kemudian sistem mengubah data pesan kedalam *database*.

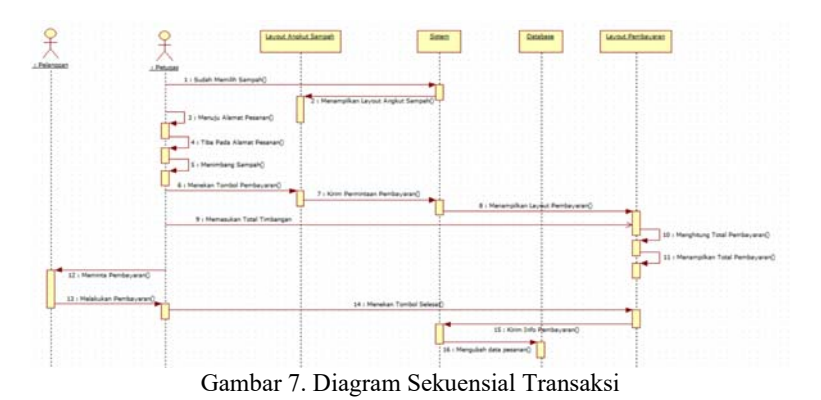

#### 3.2 Tampilan Aplikasi Layanan Angkut Sampah

Pada tampilan aplikasi layanan angkut sampah akan menjelaskan cara kerja aplikasi yang akan berjalan dan pada tampilan akan dibagi berdasarkan sisi pelanggan dan sisi petugas. 3.2.1 Tampilan Pelanggan

Pelanggan merupakan pengguna aplikasi layanan angkut sampah yang ada di Kecamatan Pontianak Kota dan dapat melakukan pemesanan layanan angkut sampah.

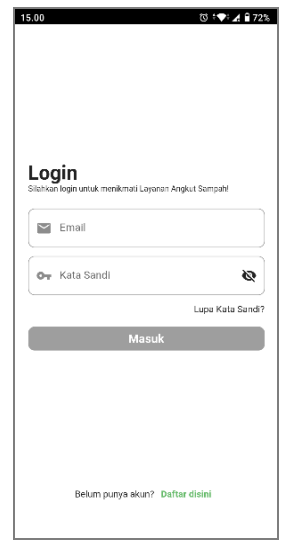

Gambar 8. Tampilan Login Pelanggan

Gambar 8 merupakan tampilan login pelanggan, tampilan awal ketika pelanggan mengakses aplikasi layanan angkut sampah. Pada *Layout* Login pelanggan terdapat dua buah *textfield* yang masing-masing berfungsi menerima masukan berupa email dan password.Tombol "Lupa Kata Sandi?" yang memandu pelanggan ketika lupa kata sandi. Tombol "Masuk" yang memandu pelanggan untuk masuk kedalam menu utama pelanggan jika login berhasil. Tombol "Daftar disini" untuk melakukan registrasi ketika pelanggan belum mendaftar. Pelanggan yang belum memiliki akun untuk mengakses aplikasi ini dapat melakukan registrasi terlebih dahulu dengan memasukkan data email, kata sandi, konfirmasi kata sandi, nama pengguna, nomor telepon, dan alamat. Pada tampilan registrasi terdapat tiga tampilan untuk melakukan registrasi yaitu *Layout* Daftar, *Layout* Lengkapi Akun, dan *Layout* Tambah Alamat. *Layout* Daftar merupakan *Layout* untuk pelanggan memasukkan data email, dan kata sandi. Setelah email dan kata sandi dimasukan, pelanggan akan menuju *Layout* Lengkapi Akun. Layout Lengkapi Akun merupakan *Layout* untuk pelanggan memasukkan data nama pengguna, dan nomor telepon. *Layout* Lengkapi Akun terdapat tombol untuk mengarahkan pelanggan menuju *Layout* Tambah Alamat. Dimana pada Layout Tambah Alamat merupakan *Layout* untuk pelanggan memasukkan data berupa alamat rumah, kota, kecamatan, kelurahan dan titik lokasi dari alamat pelanggan. Jika semua data pada pada *Layout* Lengkapi Akun telah dimasukan dan tidak terdapat kesalahan, maka tombol simpan akan mengarahkan pelanggan menuju *Layout* Utama Pelanggan.

Gambar 9 merupakan tampilan menu utama pelanggan, pelanggan yang telah berhasil *login* atau berhasil registrasi akan masuk ke dalam *Layout* Utama Pelanggan. Pada Layout Utama Pelanggan, terdapat tiga pilihan yaitu beranda, pesan layanan angkut sampah dengan *icon plus*, dan akun. Pilihan beranda akan menampilkan informasi berupa nama pengguna dan status pengguna berupa pelanggan. Pilihan pesan layanan angkut sampah yang akan mengarahkan pelanggan ke *Layout* Pesan Layanan Angkut Sampah. Pada pilihan akun terdapat informasi berupa nama pengguna, email pelanggan, dan menu berupa Ubah Profil, Riwayat Pesanan, Panduan, Syarat & Ketentuan, Kebijakan Privasi, dan Keluar. Menu Ubah Profil akan mengarahkan pelanggan ke halaman Ubah Profil. Menu Riwayat Pesanan akan mengarahkan pelanggan ke *Layout* Riwayat Pesanan. Panduan akan mengarahkan pelanggan ke *Layout* panduan. Syarat & Ketentuan akan mengarahkan pelanggan ke *Layout* Syarat & Ketentuan. Keluar akan mengarahkan pelanggan ke *Layout Login.*

![](_page_6_Picture_1.jpeg)

Gambar 9. Tampilan Menu Utama Pelanggan

Gambar 10 merupakan tampilan pesan layanan angkut sampah, pada *Layout* Pesan Layanan Angkut Sampah, pelanggan dapat melakukan pemesanan dengan menyentuh tombol pesan. Pada *Layout* Pesan Layanan Angkut Sampah akan menampilkan informasi yang berupa nama pelanggan, nomor telepon, alamat, harga per kilogram dan terdapat tombol pesan yang berfungsi untuk menvalidasi alamat pelanggan apakah berada di Kecamatan Pontianak Kota. Jika pesan berhasil maka menampilkan *Layout* Berhasil Pesan. Pada *Layout*  Berhasil Pesan terdapat tombol berupa Riwayat Pesanan dan Kembali ke Beranda. *Layout* Detail Pesanan akan memberikan informasi berisikan *id* pesanan, peta dengan *marker* dari lokasi pelanggan, alamat, nama pengguna, nomor telepon, waktu & tanggal, nama petugas, nomor telepon petugas, status, berat, dan total. Jika status pesanan baru maka informasi nama petugas, nomor telepon petugas, berat dan total tidak ditampilkan. Jika status pesanan proses maka informasi berat dan total tidak ditampilkan. Jika status pesanan selesai maka informasi nama petugas, nomor telepon petugas, berat dan total akan ditampilkan.

![](_page_6_Picture_4.jpeg)

Gambar 10. Tampilan Pesan Layanan Angkut Sampah

#### 3.2.2 Tampilan Petugas

Petugas merupakan pihak yang akan menjemput atau mengambil sampah yang ada di Kecamatan Pontianak Kota.

![](_page_7_Picture_0.jpeg)

Gambar 11. Tampilan Angkut Sampah

Gambar 11 merupakan tampilan angkut sampah, pada tampilan ini akan menampilkan peta dengan *marker* dari titik pesanan pelanggan, dan informasi pesanan berupa *id* pesanan, alamat pelanggan, nama pelanggan, dan nomor telepon pelanggan.Pada halaman angkut sampah, jika petugas mengetuk marker dari titik pesanan, maka akan menampilkan tombol untuk mendapatkan rute dari lokasi petugas ke lokasi pesanan. Dimana pada tombol ini akan membuka aplikasi Google Maps. Pada halaman angkut sampah juga terdapat tombol pembayaran yang akan mengarahkan petugas ke halaman pembayaran.

![](_page_7_Picture_3.jpeg)

Gambar 12. Tampilan Pembayaran

Gambar 12 merupakan tampilan pembayaran, pada tampilan ini terdapat *textfield*untuk memasukan berat sampah. Ketika berat sampah dimasukan maka sistem akan menghitung total pembayaran dan akan menampilkan total pembayaran. Pada halaman pembayaran juga terdapat fitur tambahan berupa perhitungan bayar dan kembali. Fitur yang memudahkan petugas untuk mengembalikan uang pelanggan. Tombol selesai pada halaman pembayaran berfungsi untuk mengkonfirmasi pesanan pelanggan agar status pesanan berubah menjadi selesai dan akan mengarahkan petugas ke halaman pesanan selesai. Dimana pada halaman pesanan, terdapat tombol untuk petugas kembali ke halaman beranda.

#### 3.3 Tahap Pengujian

Pada tahap ini penulis akan melakukan pengujian sistem aplikasi layanan angkut sampah untuk menemukan kesalahan atau kekurangan pada aplikasi ini. Pengujian bermaksud untuk mengetahui perangkat lunak yang dibuat sudah memenuhi kriteria yang sesuai dengan tujuan perancangan aplikasi ini. Pengujian perangkat lunak ini menggunakan metode pengujian *black box.* Pengujian *black box* berfokus pada persyaratan fungsional perangkat lunak tanpa menguji desain dan program.

Pengujian alpha dilakukan dengan menggunakan metode black box. Untuk pengujian alpha ini yaitu pada pengujian sebagai pengguna.

| Uji Fitur                      | Detail Pengujian                | Jenis Pengujian  |
|--------------------------------|---------------------------------|------------------|
| Login                          | Isi halaman login               | <b>Black Box</b> |
| Lupa Kata Sandi                | Isi halaman lupa kata sandi     | <b>Black Box</b> |
| Registrasi                     | Isi halaman registrasi          | <b>Black Box</b> |
| Pesan Layanan Angkut<br>Sampah | Mengirim pesanan ke petugas     | <b>Black Box</b> |
| Ubah Profil                    | Mengubah data profil            | <b>Black Box</b> |
| Riwayat Pesanan                | Menampilkan data pesanan        | <b>Black Box</b> |
| Detail Pesanan                 | Menampilkan data detail pesanan | <b>Black Box</b> |

Tabel 1. Skenario Pengujian Aplikasi Pelanggan

Tabel 2. Skenario Pengujian Aplikasi Petugas

| Uji Fitur       | <b>Detail Pengujian</b>         | Jenis Pengujian  |
|-----------------|---------------------------------|------------------|
| Login           | Isi halaman login               | <b>Black Box</b> |
| Lupa Kata Sandi | Isi halaman lupa kata sandi     | <b>Black Box</b> |
| List Sampah     | Menampilkan data pesanan        | <b>Black Box</b> |
| Angkut Sampah   | Menampilkan dtata pesanan       | <b>Black Box</b> |
| Pembayaran      | Isi halaman pembayaran          | <b>Black Box</b> |
| Ubah Profil     | Mengubah data profil            | <b>Black Box</b> |
| Riwayat Pesanan | Menampilkan data pesanan        | <b>Black Box</b> |
| Detail Pesanan  | Menampilkan data detail pesanan | <b>Black Box</b> |

## Tabel 3. Pengujian Login Pelanggan

![](_page_8_Picture_232.jpeg)

## Tabel 4. Pengujian Login Petugas

![](_page_8_Picture_233.jpeg)

## **4. KESIMPULAN**

Berdasarkan proses rancang bangun Aplikasi Layanan Angkut Sampah Rumah Tangga Berbasis Android dan pembahasan-pembahasan yang telah dilsampaikan, maka dapat disimpulkan beberapa hal sebagai berikut:

- a. Telah menghasilkan aplikasi Layanan Angkut Sampah berbasis Android yang dapat digunakan oleh masyarakat dalam bentuk jasa layanan pengangkutan sampah rumah tangga.
- b. Aplikasi Layanan Angkut Sampah ini dapat diterapkan di Kecamatan Pontianak Kota.
- c. Aplikasi Layanan Angkut Sampah berbasis Android ini dapat membantu masyarakat dalam menanggulangi atau mengurangi permasalahan sampah rumah tangga.

## **5. SARAN**

Terdapat beberapa saran yang dapat membantu pengembangan ke depannya yaitu:

- a. Pada Aplikasi Layanan Angkut Sampah ini bisa dikembangkan fitur berlangganan layanan angkut sampah, fitur notifikasi, fitur pembayaran non tunai, dan fitur pemilihan sampah berdasarkan katergori dan jenis sampah.
- b. Pada Aplikasi Layanan Angkut Sampah untuk petugas dapat dikembangkan fitur pendaftaran petugas.
- c. Mengembangkan Ketersediaan Aplikasi di platform OS iOS.
- d. Memperbaiki tampilan agar lebih menarik.

## **UCAPAN TERIMA KASIH**

Dalam penelitian ini, penulis telah banyak mendapatkan bantuan berupa bimbingan, petunjuk, data, saran maupun dorongan moral dari berbagai pihak, maka pada kesempatan ini penulis mengucapkan terima kasih kepada semua pihak yang telah membantu dalam terselesainya penelitian ini. Terim kasih juga atas dukungan keluarga beserta teman tercinta yang membantu dan mendorong penulis hingga selesainya penelitian ini.

## **DAFTAR PUSTAKA**

- [1] Mair, Zaid Romegar. (2018). Teori dan Praktek Sistem Operasi. Deepublish. Yogyakarta.
- [2] Jubille Enterprise. (2015). Mengenal Dasar-dasar Pemrograman Android. Elex Media Komputindo. Jakarta.
- [3] Heriyanto, Andri Puspo. (2016). *Mobile Phone Forensics Theory.* ANDI. Yogyakarta.
- [4] Kai, Harry Novianto, Sherwin R. U. A. Sompie, dan Alwin M. Sambul. (2018). "Aplikasi Layanan Pengangkutan Sampah Berbasis Android". Jurnal Teknik Informatika. Vol. 13 No 4:hal 2.
- [5] Kahfi, Ashabul. (Juni 2017). "Tinjauan Terhadap Pengelolaan Sampah". Jursiprudentie. Vol. 4 No 1:hal 17.
- [6] Habibi, Robi dan Alwan Suryansah. (2020). *Aplikasi Prediksi Jumlah Kebutuhan Perusahaan*. Kreatif Industri Nusantara. Bandung.
- [7] Santoso, Hartanto, Wildan Suharso, dan Hariyady. (Mei 2020). "Pembangunan Aplikasi Mobile Hybrid Pada M-Voting Pemilu Raya Universitas Muhammadiyah Malang".IJAI. Vol.4 No.2:hal 127.
- [8] Syaputra, Rizki, dan Yusmi Putra Wiraganda. (2019). Happy Flutter: Membuat Aplikasi Android dan iOS Dengan Mudah Menggunakan Flutter. UDACODING. Jombang.
- [9] Indrayana, INE, IKG Sudiartha, IW Suasnawa. (Januari 2019). Migrasi Model Data Relasional ke Model Data Realtime Database Firebase untuk Aplikasi Monitoring Wisata". JUST TI. Vol. 11 No. 1:hal 13.
- [10] Habibi, Robi, Dinda Anik Masruro, dan Nuha Hanifatul Khonsa'. (2020). Aplikasi Inventory Barang QR Code. Kreatif Industri Nusantara. Bandung.